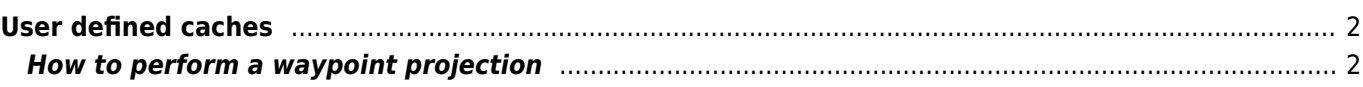

## <span id="page-1-0"></span>**User defined caches**

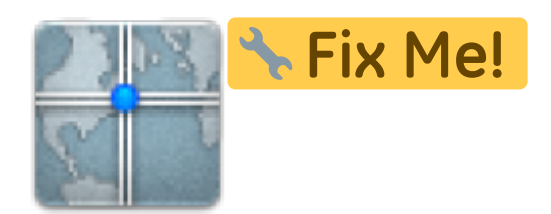

You can create user defined caches with c:geo. Those can be used e.g. for planning your own caches as well as just for recording some points of interest.

You can create user defined caches in two ways:

- 1. Open a [list](https://cgeo.droescher.eu/en/mainmenu/lists#manage_caches) of saved caches and select Manage Caches → Create user defined cache from the list [menu](https://cgeo.droescher.eu/en/mainmenu/lists#manage_caches).
- 2. Long click on the map to trigger creation of a user defined cache. This long click function needs to be enabled in [map behavior settings.](https://cgeo.droescher.eu/en/settings#map_behavior)

T

## <span id="page-1-1"></span>**How to perform a waypoint projection**